## **ACCESO AL AULA DE DISTANCIA TECNICO EN EMERGENCIAS SANITARIAS**

Accede a la pestaña de zona docente y clika encima de ella, te aparecerá el siguiente desplegable, a continuación clika en Plataforma FP distancia

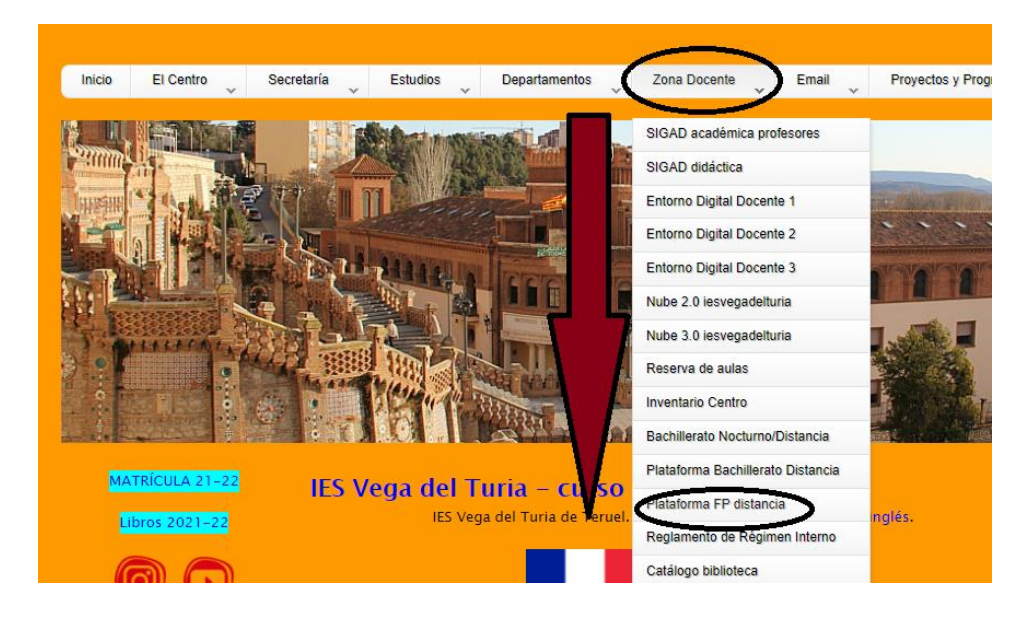

Alli encontrarás un enlace que te llevará a la página de inicio del AULA FP DISTANCIA

![](_page_0_Figure_4.jpeg)

Si tienes usuario y contraseña podrás acceder. Si NO TE HA LLEGADO TU USUARIO Y CONTRASEÑA. Mira si has recibido un correo de [FPdistancia](mailto:FPdistancia@aragon.es)@aragon.es (puede que se encuentre en la bandeja de SPAM o correo no deseado) en el te han enviado tu usuario y contraseña.

Si no has recibido nada, en esa misma página (aula fp distancia) en su parte inferior veras una pestaña que indica incidencias

![](_page_0_Picture_7.jpeg)